# **Vostro 3267/3268**

## Quick Start Guide

Guide d'information rapide Guida introduttiva rapida Guia de iniciação rápida

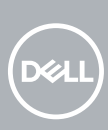

### **1 Connect the keyboard and mouse**

Connecter le clavier et la souris Collegare la tastiera e il mouse Ligar o teclado e o rato Conecte el teclado y el mouse

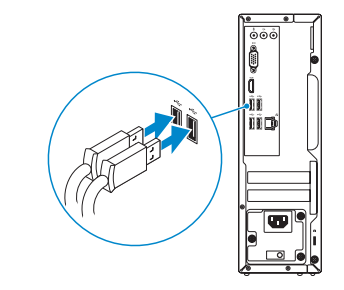

### **2 Connect the network cable — optional**

- **REMARQUE :** Si vous avez commandé votre ordinateur avec une carte graphique dédiée, connectez l'écran à celle-ci.
- **A.B.:** se il computer è stato ordinato con una scheda grafica discreta, collegare lo schermo alla scheda grafica discreta.
- **NOTA:** Caso tenha encomendado o computador com uma placa gráfica separada, ligue o monitor à placa gráfica separada.
- **NOTA:** Si encargó su equipo con una tarjeta de gráficos discretos, conecte la pantalla al conector en la tarjeta de gráficos discretos.

Connecter le câble réseau (facultatif) Collegare il cavo di rete (opzionale) Ligar o cabo de rede — opcional Conecte el cable de red (opcional)

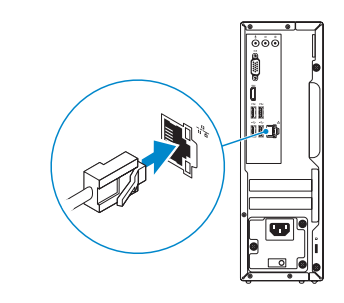

### **3 Connect the display**

Connecter l'écran Collegare lo schermo

Ligar o monitor

Conecte la pantalla

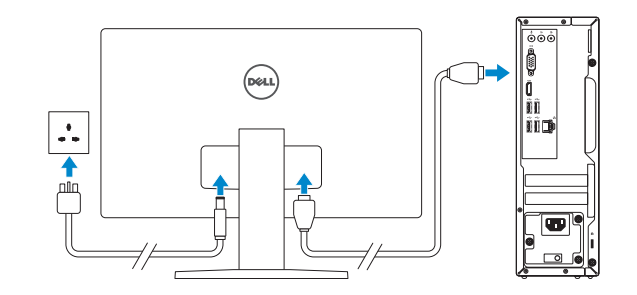

*MOTE:* If you ordered your computer with a discrete graphics card, connect the display to the discrete graphics card.

## **4 Connect the power cable and press the power button**

Connecter le câble d'alimentation et appuyer sur le bouton d'alimentation Collegare il cavo di alimentazione e premere l'Accensione Ligar o cabo de alimentação e premir o botão de ligação Conecte el cable de alimentación y presione el botón de encendido

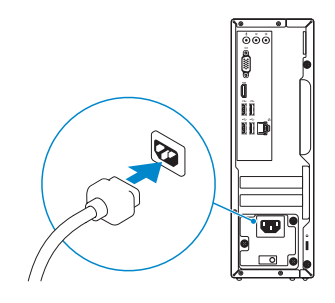

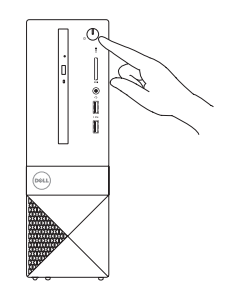

## **5 Finish Windows 10 setup**

Terminer l'installation de Windows 10 | Terminare l'installazione di Windows 10 Concluir a configuração do Windows 10 | Finalice la configuración de Windows 10

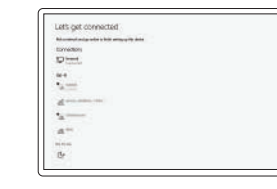

#### **Product support and manuals**

Assistance produit et manuels Supporto prodotto e manuali Suporte e manuais do produto Manuales y soporte técnico de productos **Dell.com/support Dell.com/support/manuals Dell.com/support/windows**

Dell.com/contactdel

**Contact Dell** Contacter Dell | Contattare Dell Contactar a Dell | Póngase en contacto con Dell

**Regulatory and safety** Réglementations et sécurité | Normative e sicurezza Regulamentos e segurança | Normativa y seguridad

**Dell.com/regulatory\_compliance**

#### **Regulatory model** Modèle réglementaire | Modello normativo Modelo regulamentar | Modelo normativo

**D13S**

**Regulatory type** Type réglementaire | Tipo di conformità Tipo regulamentar | Tipo normativo

**D13S002**

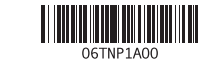

**Computer model**

Modèle de l'ordinateur | Modello computer Modelo do computador | Modelo de equipo **Vostro 3267/3268**

#### **Connect to your network**

Se connecter au réseau Connettere alla rete Estabeleça ligação à rede Conéctese a una red

#### **NOTE:** If you are connecting to a secured wireless network, enter the password for the wireless network access when prompted.

- **REMARQUE :** Si vous vous connectez à un réseau sans fil sécurisé, saisissez le mot de passe d'accès au réseau sans fil lorsque vous y êtes invité.
- **A.B.:** per collegarsi a una rete senza fili protetta, inserire la password di accesso alla rete senza fili quando richiesto.
- **NOTA:** Se estiver a ligar a uma rede sem fios protegida, introduza a palavra passe de acesso à rede sem fios quando solicitado.
- **NOTA:** Si se conecta a una red inalámbrica segura, introduzca la contraseña de acceso a la red inalámbrica cuando se le solicite.

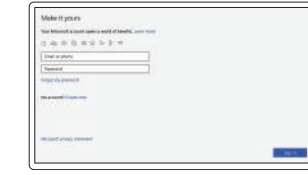

#### **Sign in to your Microsoft account or create a local account**

Se connecter à un compte Microsoft ou créer un compte local Effettuare l'accesso al proprio account Microsoft oppure creare un account locale Inicie sessão na sua conta Microsoft ou

crie uma conta local

Inicie sesión en su cuenta de Microsoft o cree una cuenta local

### **Create recovery media for Windows**

Créer des supports de récupération pour Windows Creare un supporto di ripristino per Windows Criar um suporte de dados para recuperação do Windows Cree medios de recuperación para Windows

Dans la barre de recherche Windows, saisissez **Récupération**, puis cliquez sur **Créer un**  support de récupération et suivez les instructions qui s'affichent à l'écran.

#### **In Windows search, type Recovery, click Create a recovery media, and follow the instructions on the screen.**

In Windows search, digitare **Ripristino**, fare clic su **Crea supporto di ripristino** e seguire le istruzioni visualizzate.

Na procura do Windows, escreva **Recuperação**, clique em **Criar suporte de dados para recuperação**, e siga as instruções no ecrã.

En la búsqueda de Windows, escriba **Recuperación**, haga clic en **Crear un medio de recuperación** y siga las instrucciones que aparecen en pantalla.

- **15.** Power connector port
- **16.** Power supply diagnostic light

### **Locate Dell apps**

Localiser les applications Dell | Individuare le app Dell Localizar as aplicações Dell | Localice las aplicaciones Dell

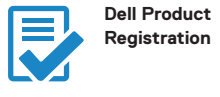

### **Register your computer**

**15.** Port du connecteur d'alimentation **16.** Voyant de diagnostic de l'alimentation

Enregistrer votre ordinateur Registrare il computer Registe o seu computador Registre el equipo

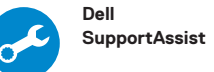

### **Check and update your computer**

Rechercher des mises à jour et les installer sur votre ordinateur Verificare e aggiornare il computer Verifique e atualize o seu computador Busque actualizaciones para su equipo

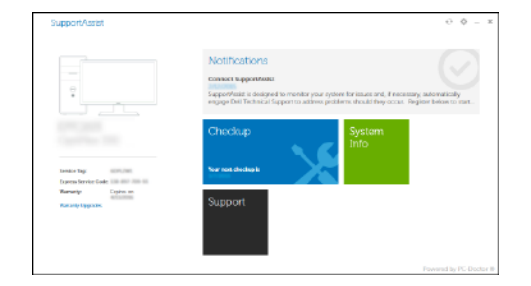

### **Features**

Caractéristiques | Funzioni | Funcionalidades | Funciones

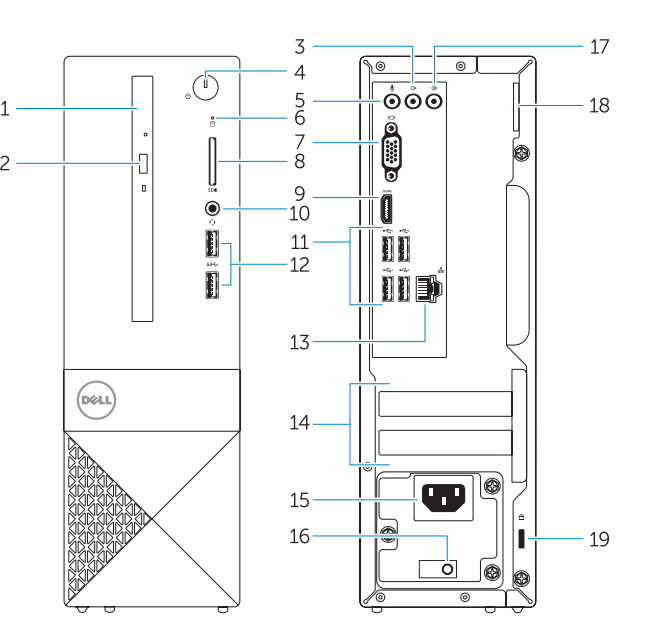

- **1.** Optical drive
- **2.** Optical drive eject button
- **3.** Line-out port
- **4.** Power button
- **5.** Microphone port
- **6.** Hard drive activity light
- **7.** VGA port
- **8.** Memory card reader
- **9.** HDMI port
- **10.** Headset port
- **11.** USB 2.0 ports
- **12.** USB 3.0 ports
- **13.** Network port
- **14.** Expansion card slots
- **1.** Lecteur optique
- **2.** Bouton d'éjection du lecteur optique
- **3.** Port de sortie
- **4.** Bouton d'alimentation
- **5.** Port microphone
- **6.** Voyant d'activité du disque dur
- **7.** Port VGA
- **8.** Lecteur de carte mémoire
- **9.** Port HDMI
- **10.** Port pour casque
- **11.** Ports USB 2.0
- **12.** Ports USB 3.0
- **13.** Port réseau
- **14.** Emplacements pour carte d'extension
- **17.** Line-in connector **18.** Padlock ring
- 
- **19.** Security cable slot

**17.** Connecteur d'entrée **18.** Anneau pour cadenas **19.** Passage du câble de sécurité

- **2.** Pulsante di espulsione dell'unità ottica **16.** Indicatore di diagnostica dell'alimentatore
	- **17.** Connettore della linea di ingresso
	- **18.** Anello del lucchetto
	- **19.** Slot per cavo di sicurezza

**15.** Porta connettore di alimentazione

- **1.** Unità ottica
- **3.** Porta della linea di uscita
- **4.** Accensione
- **5.** Porta microfono
- **6.** Indicatore di attività del disco rigido
- **7.** Porta VGA
- **8.** Lettore di schede di memoria
- **9.** Porta HDMI
- **10.** Porta auricolare
- **11.** Porte USB 2.0
- **12.** Porte USB 3.0
- **13.** Porta di rete
- **14.** Slot delle schede di espansione
- **1.** Unidade óptica
- **2.** Botão de ejeção da unidade ótica
- **3.** Porta de saída de linha
- **4.** Botão para ligar/desligar
- **5.** Porta de auscultador
- **6.** Luz de actividade da unidade de disco rígido
- **7.** Porta VGA
- **8.** Leitor de placa de memória
- **9.** Porta HDMI
- **10.** Porta para auscultadores
- **11.** Portas USB 2.0
- **12.** Portas USB 3.0
- **13.** Porta de rede
- **14.** Slots da placa de expansão

**15.** Porta do conetor de alimentação **16.** Luz de diagnóstico da fonte de

alimentação **17.** Conetor de entrada de linha **18.** Anel para cadeado

**19.** Ranhura do cabo de segurança

- **1.** Unidad óptica
- 
- **3.** Puerto de línea de salida
- **4.** Botón de encendido
- **5.** Puerto del micrófono
- **6.** Indicador de actividad del disco duro
- **7.** Puerto VGA
- **8.** Lector de tarietas de memoria
- **9.** Puerto HDMI
- **10.** Puerto para auriculares
- **11.** Puertos USB 2.0
- **12.** Puertos USB 3.0
- **13.** Puerto de red
- **14.** Ranuras para tarjetas de expansión
- **15.** Puerto del conector de alimentación
- **2.** Botón de expulsión de la unidad óptica **16.** Indicador luminoso de diagnóstico de la fuente de alimentación
	- **17.** Conector de línea de entrada
	- **18.** Anillo del candado
	- **19.** Ranura para cable de seguridad